## 5**.**1**.** ホームページ登録

ホームページ URL を登録します。ホームページ URL は基本契約で1個 (100MB) まで無料、2 個目以降は 有料オプションサービス(月額税込 330 円/個)で追加登録が可能です。

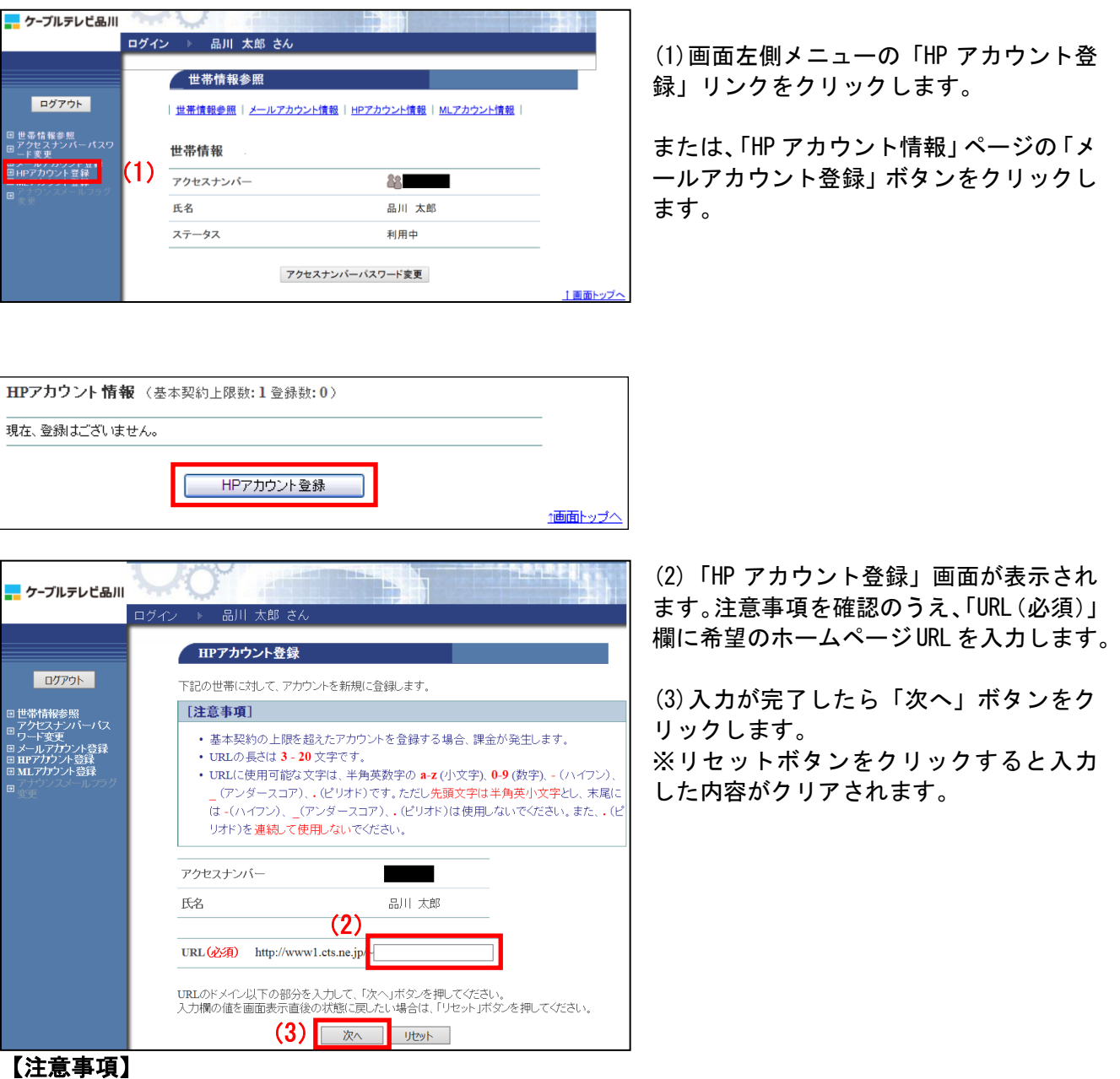

・基本契約の上限(1個)を超えたアカウントを登録する場合、課金が発生します。(税込 330 円/月)

・ホームページ URL の長さは 3~8 文字です。

・ホームページ URL に使用可能な文字は、半角英数字の a-z(小文字)、0-9(数字)、-(ハイフン)、\_(アンダースコア)、. (ピリオド)です。ただし、<mark>先頭文字は半角英小文字とし、末尾には -(ハイフン)、 \_</mark> (アンダースコア)、. (ピリ オド)は使用しないでください。また、.(ピリオド)を連続して使用しないでください。

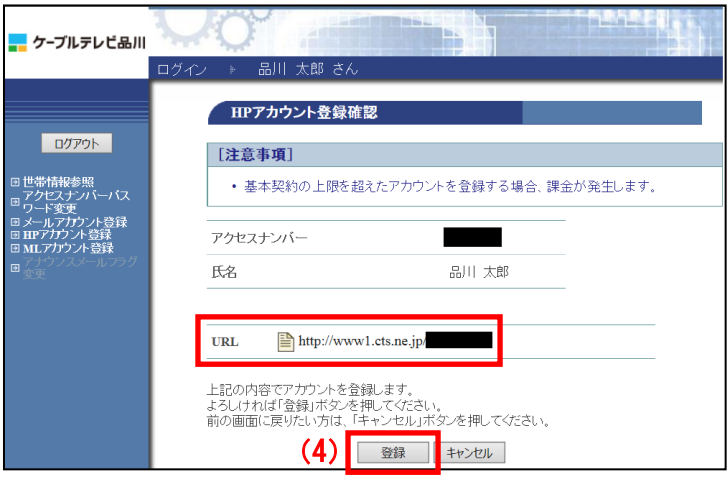

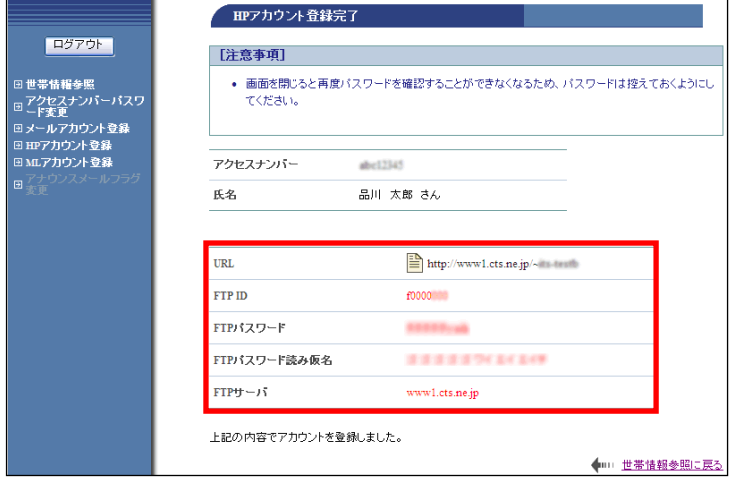

(4)「HP アカウント登録確認」画面が表示さ れます。

URL を確認して、問題なければ「登録」ボタ ンをクリックします。

(5)「HP アカウント登録完了」画面が表示さ れます。メールアドレスをご利用になる際に 必要になる情報のため、この画面を印刷する か、メモに控えて保存してください。

FTP パスワードは、今後は表示されることは ありませんので、必ず控えてください。

以上でホームページ URL 登録は完了です。